# **Final Project Instructions**

## **Contents**

- Assignment Overview
- Review WWW Case Description
- Review Logical Database Design Document
- Create a MySQL Database Schema
- Populate the Database by Loading Test Data
- Create Database Restore Script
- Code and Test Report Query SQL Scripts
- Code and Test Database Maintenance SQL Scripts
- Retest the Entire System Flow
- Package Files and Submit Your Work
- Appendix A: WWW Database Logical Design
- Appendix B: Test Data
- Appendix C: Wilma's Spreadsheet-Based Reports
- Appendix D: Wilma's Wild Wisconsin Case Description

## **Assignment Overview**

The Final Project Assignment is to create a MySQL-based business system solution for a fictitious small business, Wilma's Wild Wisconsin (WWW). You may accomplish this by following the steps below:

- 1. Review the WWW case description provided in Appendix D to understand the client for whom the work is being performed and their needs.
- 2. Review the logical database design document provided in Appendix A to understand the database design upon which this solution is based.
- 3. Create a MySQL database schema for the solution.
- 4. Populate the database by loading test data that has been provided into each database table.
- 5. Create a database restore script that can be used to create a fresh, populated copy of the database whenever required.
- 6. Code and test the report query SQL scripts.
- 7. Code and test the database maintenance SQL scripts.
- 8. Retest the entire system flow beginning with the database restore script and ending with the database maintenance scripts.
- 9. Package up the files in your solution and submit your work.

More detail is presented below on each of these 9 steps.

## **1 Review WWW Case Description**

As mentioned above, the case description for WWW is provided in Appendix D. Please read these details even if you have seen the WWW case before. The case evolves over time and you want to understand this current version of the facts.

## **2 Review Logical Database Design Document**

A logical database design for the WWW project is presented as an ERD in Appendix A. You are expected to implement this design as presented and without deviation. That includes using the table names and column names provided.

# **3 Create a MySQL Database Schema**

Creating a MySQL database schema is the physical database design step. Based upon the logical database design provided, you are expected to create the schema while making appropriate choices for the following:

- a. Table definitions
- b. Column definitions with appropriate data types
- c. Primary keys identified in all tables
- d. Default values for columns whenever appropriate
- e. Auto numbering for columns whenever appropriate
- f. Uniqueness constraints that enforce uniqueness in columns other than the primary key whenever appropriate
- g. NOT NULL constraints that prevent rows being added to tables with important column values set to NULL
- h. Foreign key constraints that implement the table-to-table relationships shown in the logical database design
- i. Additional indexes created for any column or combination of columns that you believe require them.

Use the MySQL Workbench tool when you are creating your schema. You may use the ERD diagrammer feature to document the design and then generate the schema from the ERD diagram. You may use any other available features of Workbench to accomplish the same goal. If you desire, you may even code SQL scripts using the SQL Data Definition Language (DDL) to build up the schema. Feel free to use whichever combination of methods you find most effective. **Make sure that your schema is named "www".**

Since we often forget to things when we are building our schema, you should expect to revisit this step several times. We recommend that each time through that you save the current version of the schema using the **Server > Data Export** menu option of the MySQL Workbench tool. The series of scripts created at this point will serve as a version control history for your schema.

## **4 Populate the Database by Loading Test Data**

Comma delimited (CSV) files with test data have been provided for your use. See Appendix B for a list of these files. A zipped directory of the test data files will be available in the Weekly Schedule entry for this assignment.

The best approach to loading these data is to create a script that executes the LOAD DATA LOCAL INFILE command once for each table. This is the approach that we learned and practiced during the semester. Remember to check the results after running this script to make sure that all rows were loaded as expected to all of the tables.

Note that the tables need to be loaded in an order that is consistent with the relationships between tables. Any table that has foreign key constraints must be loaded after those tables with which it has relationships based upon those constraints. Consulting the relationships shown in the logical database design ERD should help you place the table loads into the correct order.

Remember that you will probably need to redo this database population step several times. Every time that you find a problem in your schema, you will be expected to create a revised copy of the schema that has not been populated. Then, you will re-run this script to load the tables.

Please note that this script will not be part of your submitted project. The table loading command in MySQL is very sensitive to the location of the test data files. Because of this limitation, it isn't possible for each student to submit their version of this script with the expectation that it will run properly on the instructor's computer.

## **5 Create Database Restore Script**

### **01\_restore\_populated\_www\_database.sql**

This script is the first deliverable that will be submitted with your project. Before creating this script, be sure that you have an up-to-date copy of the populated www database. This copy of the database may have been the result of several iterations of steps 3 and 4.

You can create this script using the **Server > Data Export** menu option of the MySQL Workbench tool. Remember to make sure that your schema is named "www". Also, make sure that this script will run equally well whether or not there is a www schema already defined. To accomplish this, the script should include:

CREATE DATABASE IF NOT EXISTS `www`;

This script is the first deliverable for your project. It is the first script that we will run when testing your project submission. It should be the first script that you run when you are testing your project submission. This script is also handy for restoring the database to a reliable state after fixing a problem found during testing.

# **6 Code and Test Report Query SQL Scripts**

Note: Please pay close attention to the requirements listed below for each script. While these scripts produce result sets that are similar to the previously existing WWW spreadsheets shown in Appendix C, they are different in a number of respects. So, please concentrate on meeting the requirements described here.

### **02\_phone\_list.sql**

*(In order of nickname. One row per employee.)*

- employee\_id
- nickname
- employee name *(format is first\_name + last\_name)*
- mobile phone
- home\_phone

### **03\_guide\_roles\_list.sql**

*(In order of nickname, role\_name. One row per employee, per role.)*

- nickname
- employee name *(format is first\_name + last\_name)*
- role name

#### **04\_employee\_availability\_list.sql**

*(In order of nickname. One row per employee.)*

- nickname
- employee name *(format is first\_name + last\_name)*
- availability notes

#### **05\_booking\_summary.sql**

*(In order of destination\_name, trip\_type\_name, trip\_date, trip\_number. One row per trip.)*

- destination\_name
- trip\_type\_name
- trip\_number
- trip\_date
- guide name *(format is first\_name + last\_name)*
- capacity
- guests booked *(Note: This field must be calculated based upon current reservation count)*
- positions available *(Note: This field must be calculated based upon current reservation count)*

### **06\_trip\_roster.sql**

*(In order of destination\_name, trip\_type\_name, trip\_date, guest\_name. One row per trip per guest.)*

- destination name
- trip\_type\_name
- trip\_number
- trip\_date
- guide name *(format is first\_name + last\_name)*
- guest name *(format is first\_name + last\_name)*
- experience name
- age
- weight
- IsSwimmer
- guest mobile\_phone

#### **07\_trip\_detail\_sheet.sql**

(In order of Destination Name, Trip Type Name, Trip Date. One row per trip.)

- destination name
- trip\_type\_name
- trip\_number
- trip\_date
- guide name *(format is first\_name + last\_name)*
- quide mobile phone
- Wilma's Wild Wisconsin Office Phone *(always 414-555-1212)*
- latest\_guest\_arrival\_time
- departure time
- estimated return time
- gathering point description

## **7 Code and Test Database Maintenance SQL Scripts**

Note: A properly defined database implements relations between tables with foreign keys. Foreign key relationships are implemented by foreign key constraints. Foreign key constraints assure that no transaction will leave the database in a state of damaged referential integrity. This means that when you create scripts that INSERT rows, you may need to insert rows into related tables before you can insert the intended row into the target table. Likewise, DELETE scripts can leave the database in a state of damaged referential integrity unless related rows in other tables are deleted or updated. In these cases, we are expecting each of your scripts to issue more than one SQL statement in order to achieve the job at hand while maintaining referential integrity. When creating a multi-statement script, remember to end each SQL statement with a semicolon.

When coding DELETE and UPDATE statements, you may identify the row that you want to DELETE or UPDATE using a hard-coded primary key value. When you use these hard-coded key values, your queries will only work properly if run in a particular order. When we test your project, we will be running the queries in the same order that they appear in this document (01 through 14). So, make sure that your queries work when run in that order.

Remember that you may set the MySQL Workbench product to Safe Mode in order to get your scripts to run properly.

### **08\_add\_a\_new\_reservation.sql**

This script will both create a new guest and it will add a new reservation for that guest on existing trip #562. Don't worry about the new reservation putting the trip over its capacity limit. The following are the details of the new guest:

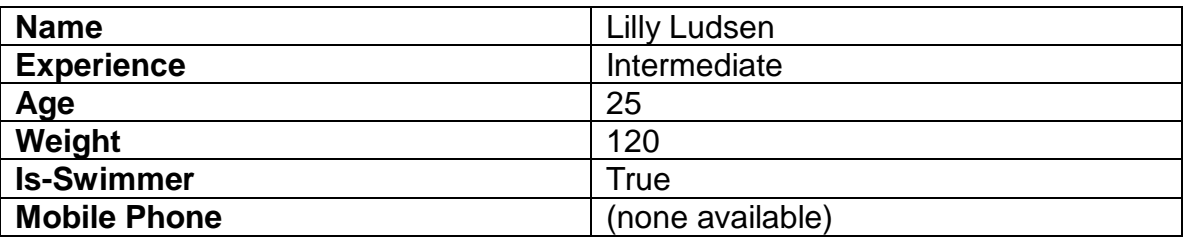

#### **09\_transfer\_a\_reservation.sql**

This script will delete the reservation for Lamar Lincoln from trip #562, and it will add a new reservation for Lamar Lincoln to trip #564. As an alternative, you may accomplish the same end with an update transaction.

#### **10\_delete\_a\_reservation.sql**

This script will delete the reservation of Bart Samuels, Jr. on trip #562.

## **11\_add\_a\_new\_employee.sql**

This script will insert rows into the tables of the www database in order to create a new guide employee with the following characteristics:

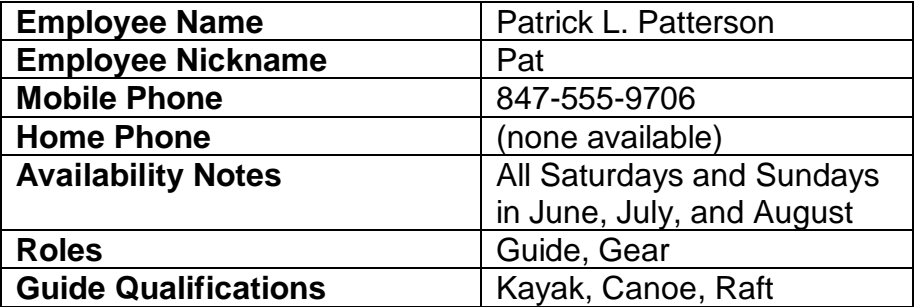

### **12\_delete\_an\_existing\_employee.sql**

This script should delete the employee Summer Simms.

## **13\_add\_a\_new\_trip.sql**

This script will add a new trip into the database with the following particulars:

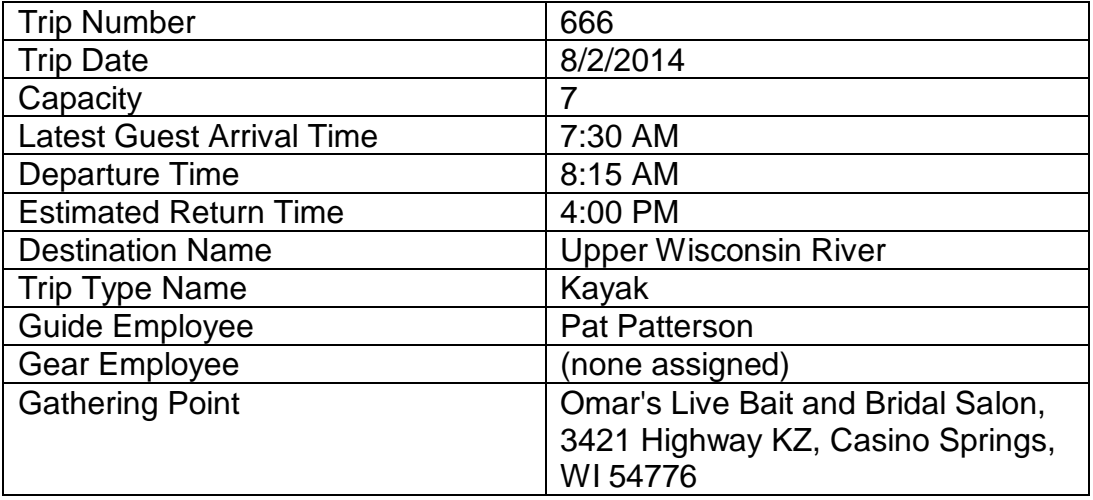

## **14\_delete\_an\_existing\_trip.sql**

This script will cancel trip #576.

# **8 Retest the Entire System Flow**

The scripts that you will be submitting (especially the database maintenance scripts) are very sensitive to being run in the correct order. To make sure that you will get full credit for your work, it is important to run a final test of the entire system flow. Run the scripts in order (01 through 14) and check that you get the expected results. Remember that you may set the MySQL Workbench product to Safe Mode in order to get your scripts to run properly.

## **9 Package Files and Submit Your Work**

Collect all of your **.sql** scripts (01 through 14) in a directory named according to the following scheme:

```
yourLastName_yourFirstName_final_project
```
Use a zip utility to create one zip file that contain the contents of this directory. The zip file should be named according to the following scheme:

```
yourLastName_yourFirstName_final_project.zip
```
Submit this one file to the assignment activity identified in the Weekly Schedule.

**Appendix A WWW Database Logical Design**

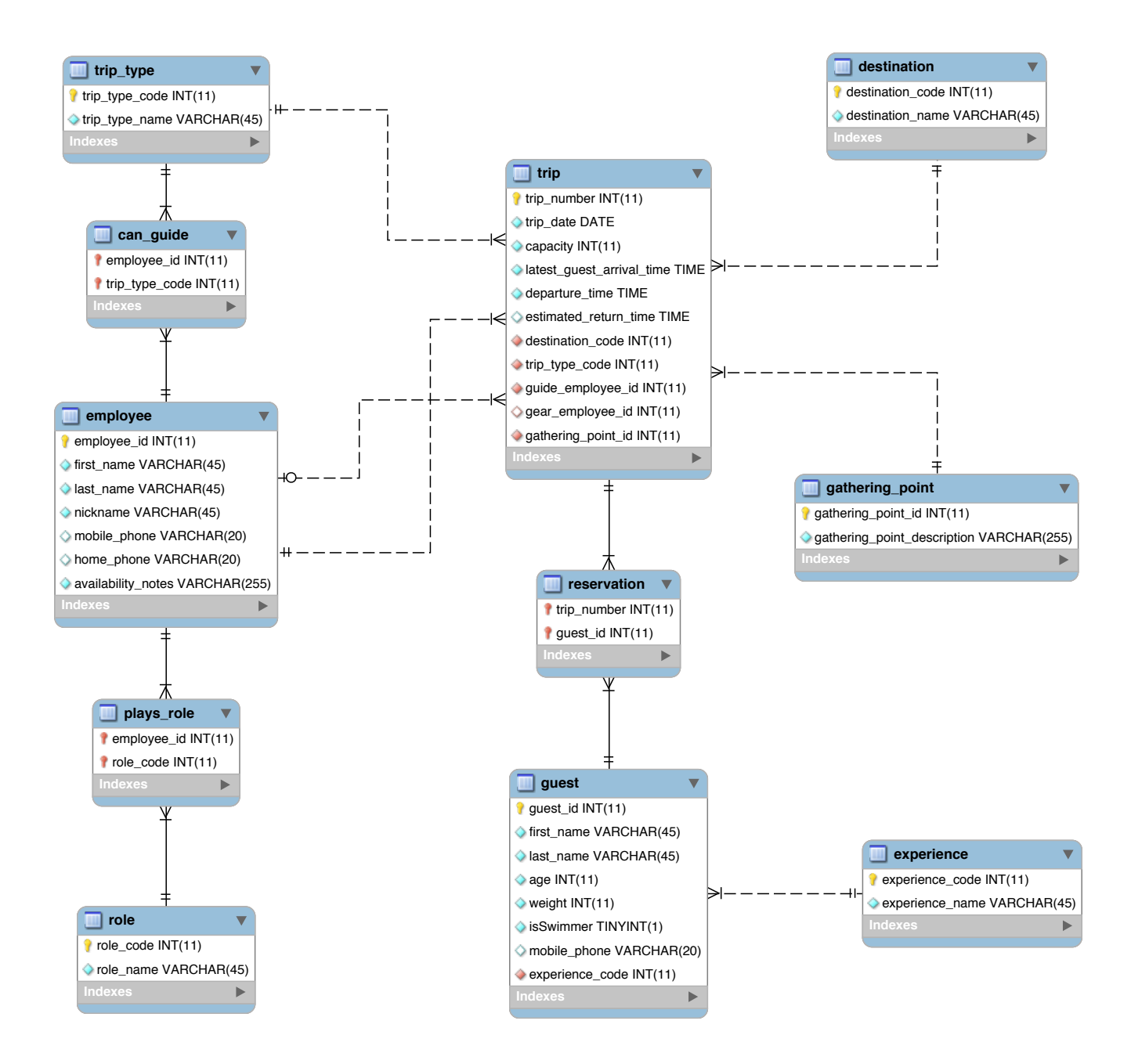

# **Appendix B Test Data**

The test data files are provided in a zip file named:

```
 test_data_for_final_project.zip
```
There is one test data file for each of the tables in the WWW Logical Database Design:

- **can\_guide.csv**
- **destination.csv**
- **employee.csv**
- **experience.csv**
- **gathering\_point.csv**
- **guest.csv**
- **plays\_role.csv**
- **reservation.csv**
- **role.csv**
- **trip\_type.csv**
- **trip.csv**

# **Appendix C Wilma's Spreadsheet-Based Reports**

*Please note that these copies of Wilma's existing spreadsheet-based reports are provided as examples. They have served as the inspiration for the test data provided. But, they don't match the test data exactly. For test data, please see Appendix B.*

## **Wilma's Wild Wisconsin Phone and Availability**

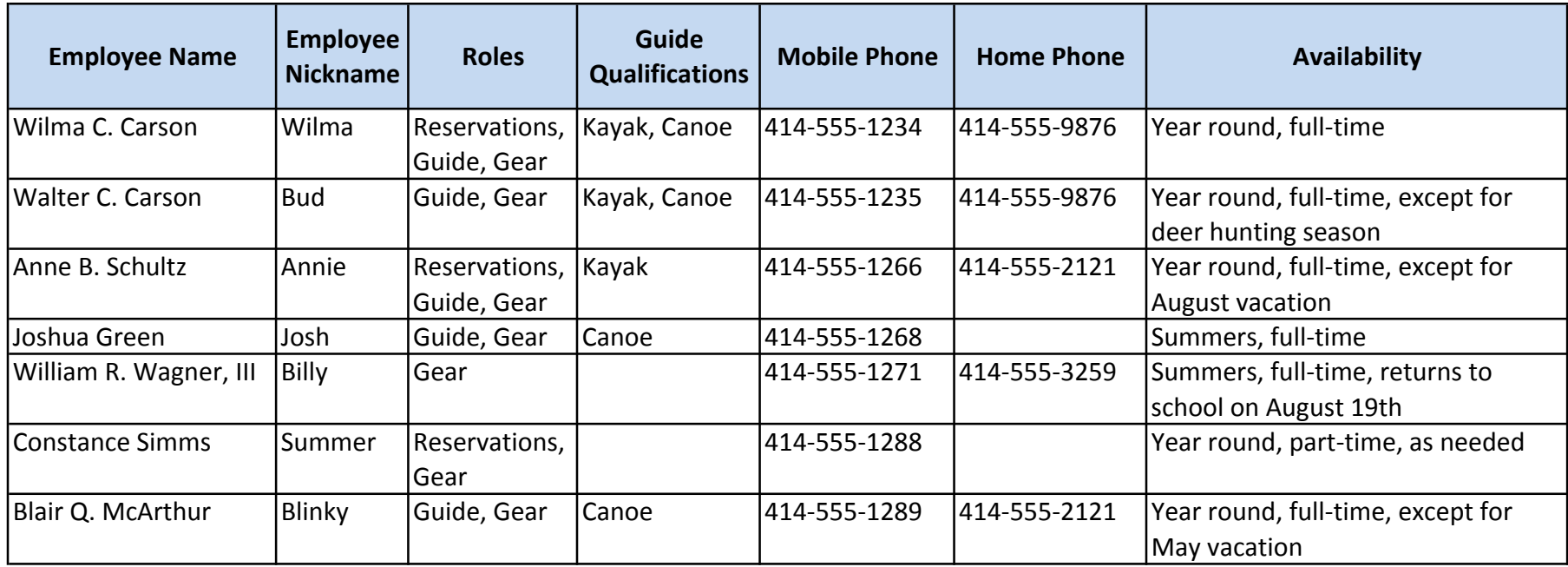

## **Wilma's Wild Wisconsin Booking Summary**

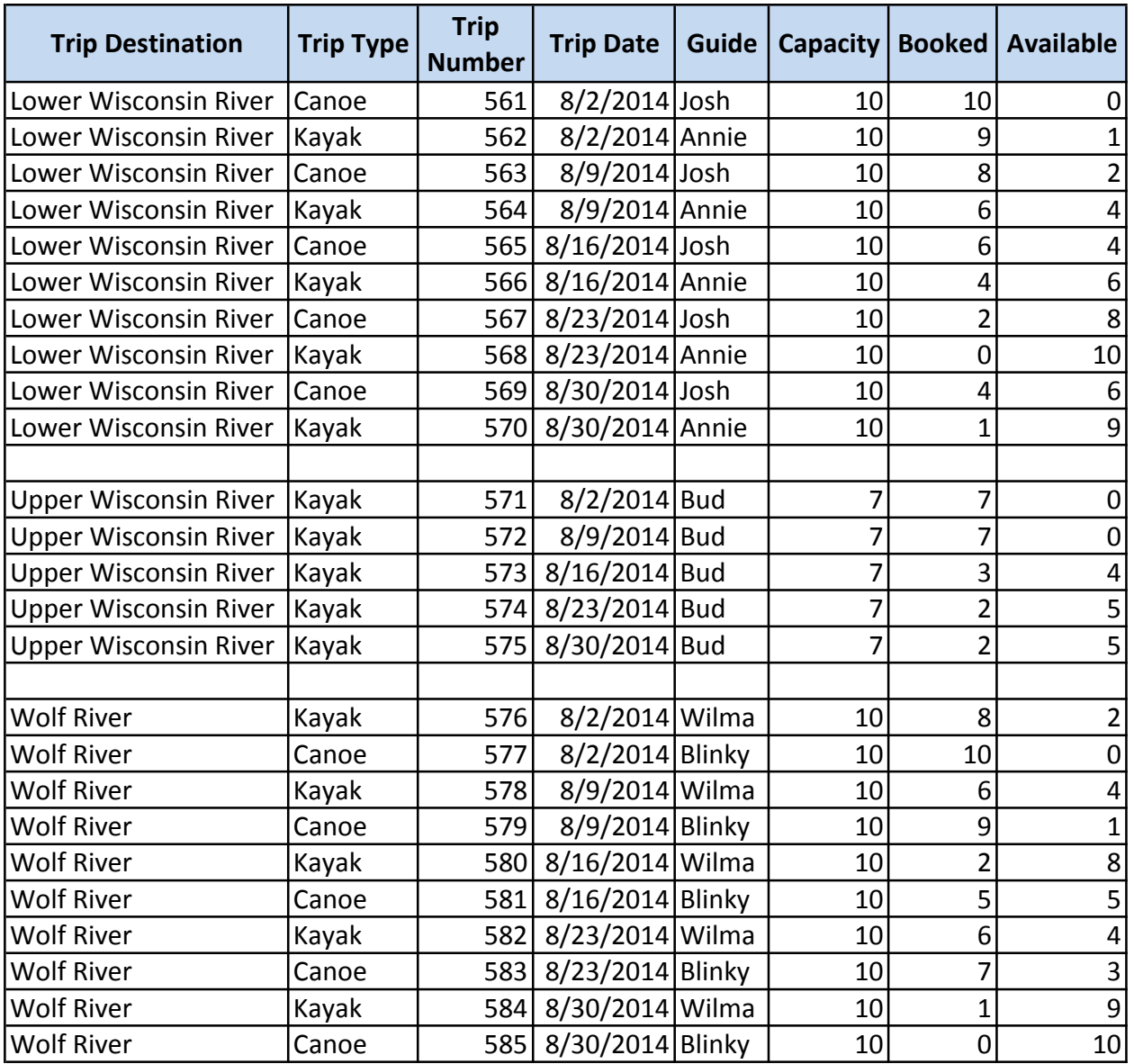

## **Wilma's Wild Wisconsin Trip Roster**

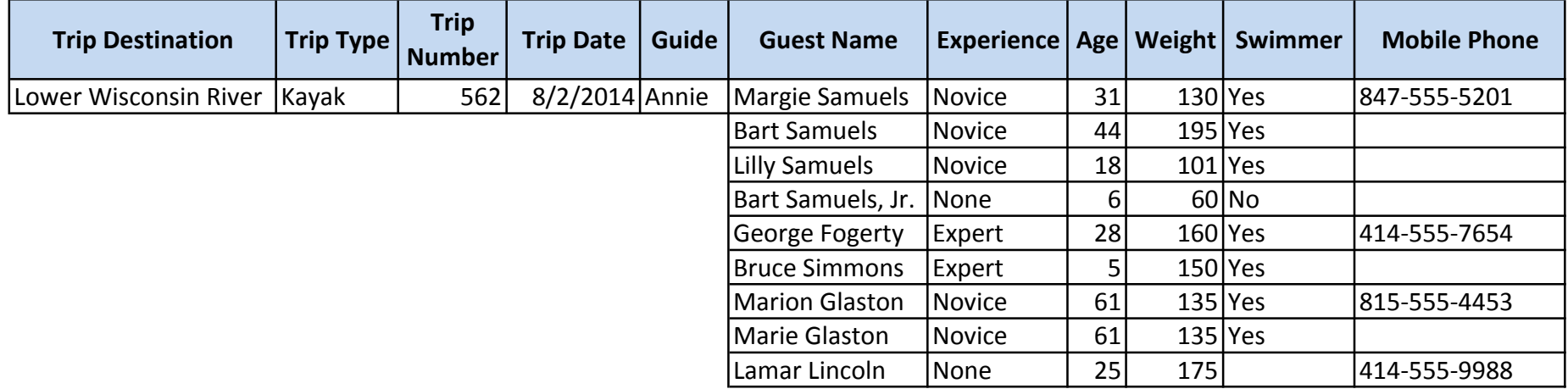

## **Wilma's Wild Wisconsin Trip Detail Sheet**

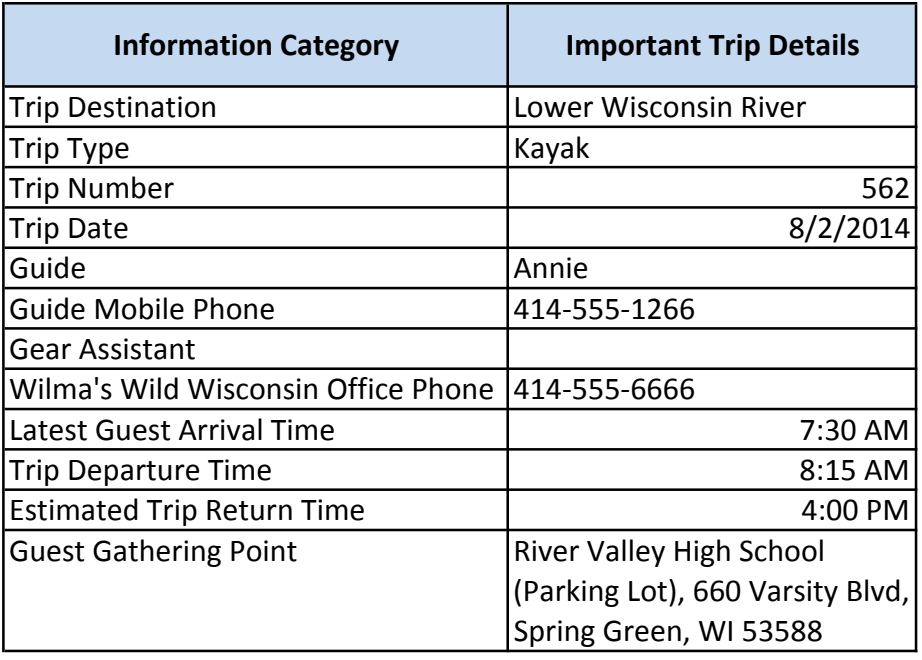

# **Appendix D Wilma's Wild Wisconsin Case Description**

*This final project is based upon the Wilma's Wild Wisconsin case that I use in several of my courses. As we move from semester to semester and from course to course, I often make changes to the case. So, please read the material below to get a full understanding of the current version of this case.*

## **Background**

### **The Organization**

Wilma's Wild Wisconsin (WWW) is an adventure tour company owned and operated by Wilma Carson. Wilma started the business in 2010 based on her family's love of kayaking and canoeing and Wilma's dream of starting her own business. Wilma's staff includes her husband, Bud, and a collection of people who share Wilma's love for kayaking, canoeing, and leading others as they learn and perfect their abilities in these sports.

While Wilma has dreams of significant business expansion, the operations of WWW are currently limited to one-day river trips within Wisconsin during the summer season. Current trip destinations include the Upper Wisconsin River, the Lower Wisconsin River, and the Wolf River. Trips are currently scheduled for only one weekend day (Saturday) allowing the possibility to postpone these trips by one day (to Sunday) when required by unfavorable weather conditions.

### **WWW Operations**

Wilma runs WWW from her home in Milwaukee. She takes care of reservations, cancellations, payment, confirmations, employee scheduling, payroll, and other administrative duties. Wilma is a qualified guide and acts as a substitute when regular guides are sick or otherwise unavailable. In these instances, the WWW office is staffed by one of the workers who is qualified to take reservations.

Guides must be qualified to lead the type of trip to which they are assigned (kayak, or canoe). Wilma is planning to add rafting trips next year, so she would like the system to support raft as a trip type and as a guiding expertise.

When trips are particularly large, or when the preponderance of guests are inexperienced, WWW assigns one of the staff to join the trip as a Gear Assistant. This also depends on the level of experience of the guide assigned to the trip.

A typical trip starts when the guide (and possibly a gear assistant) meet the guests at the Guest Gathering Point. This is a parking facility near the take-out point for the trip. Guests are expected to arrive by the agreed Latest Guest Arrival Time. Then, the party boards a locally hired bus for transport to the put-in point. Equipment and box lunches are provided to the group by third party contractors at the put-in point.

Upon arrival at the put-in point, the guide provides basic training for any inexperienced guests, and then conducts an enjoyable trip. The group makes several stops during the day (including a lunch stop). When the group arrives at the take-out point, the trip is over. If the Guest Gathering Point is not located at the take-out point, the group is bused back to the Guest Gathering Point so that they may pick up their cars. Equipment handling at the take-out point is also handled by a third-party contractor.

#### **WWW Information Technology**

Wilma uses Microsoft Excel spreadsheets, a laptop, and a printer to meet the information technology needs of the business. This approach works fairly well because Wilma is a former bookkeeper and is particularly talented at keeping all of the duplicate information in the spreadsheets synchronized. Nevertheless, she does make the occasional embarrassing mistake.

Wilma is planning significant growth for WWW starting next summer. Ideas under consideration include a longer season (to include spring), rafting trips, trips on weekdays, and more river destinations in Wisconsin. Most important, Wilma plans to turn over the record keeping and reservations work to office staff so that Wilma can get back to guiding (her first love) on a more full-time basis. When these changes take place in the business, Wilma expects that the current information systems approach will result in many mistakes. She is concerned that these mistakes will lead to lost customers, lower employee morale, and bad financial performance.

#### **New WWW Information Technology Initiatives**

Wilma has been working with a systems analyst to design a more robust system for WWW based upon the MySQL relational database management system. At this point, Wilma and the systems analyst have agreed on the logical database design for the new system. They have also agreed on the specifications for a series of scripts to be written that will implement various system features.